## Input Guide - rFactor2

From the main menu you need to select the options tab. Marked by the little white cog in the upper right corner.

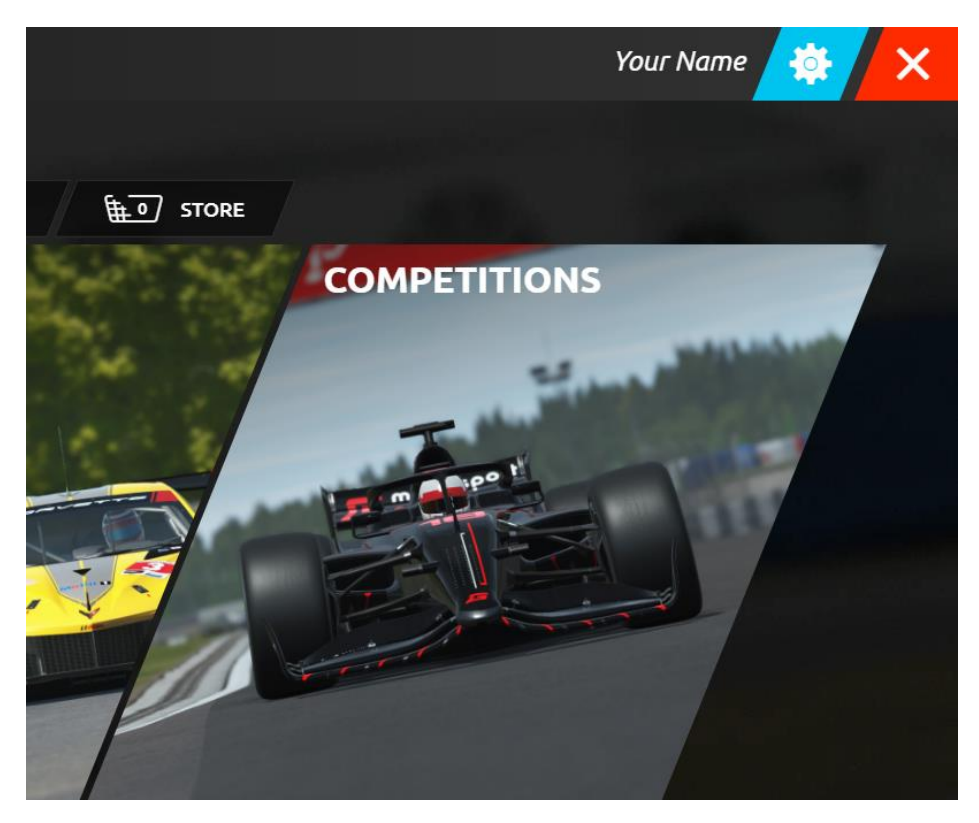

After pressing options you will be met with the following window where you will select assign controls at the top.

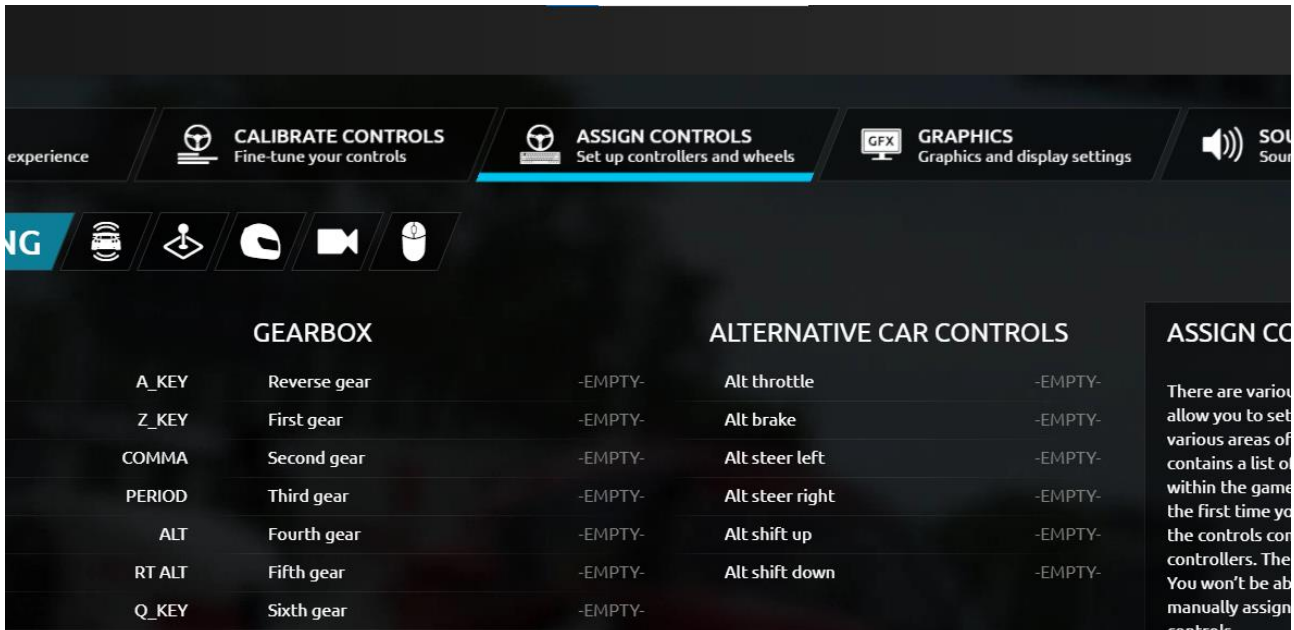

Next you should see the different inputs that can be configured. From here you will select the input you want to configure. We start with selecting the throttle. After selecting throttle you should fully press the throttle pedal and then release it.

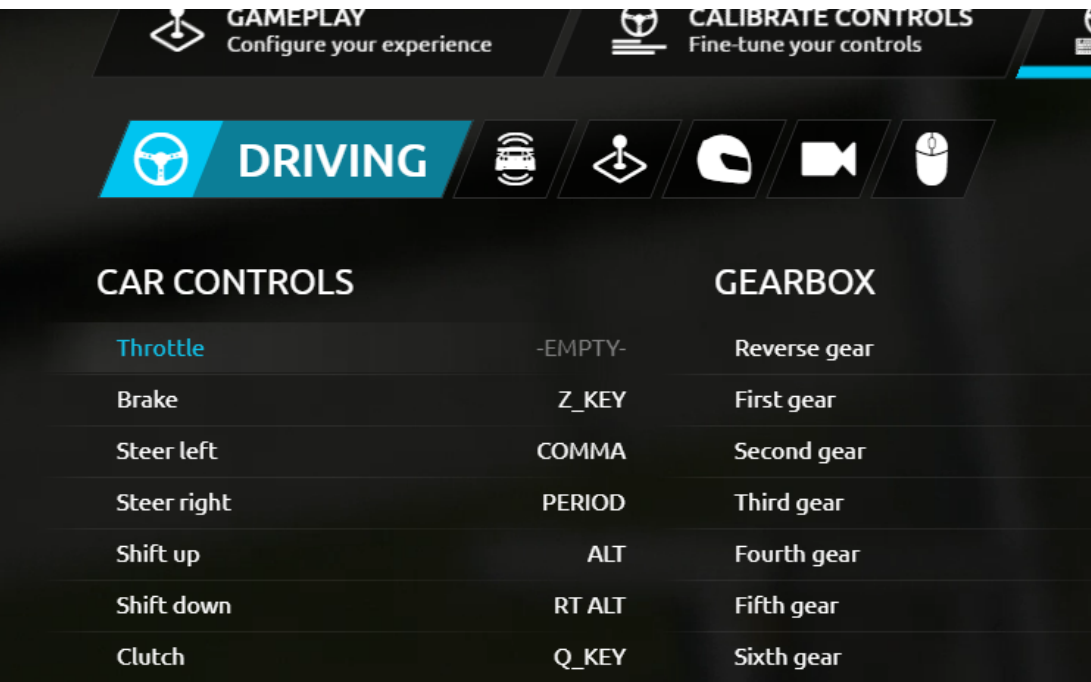

After having done this for all of the necessary inputs, your screen should look like this.

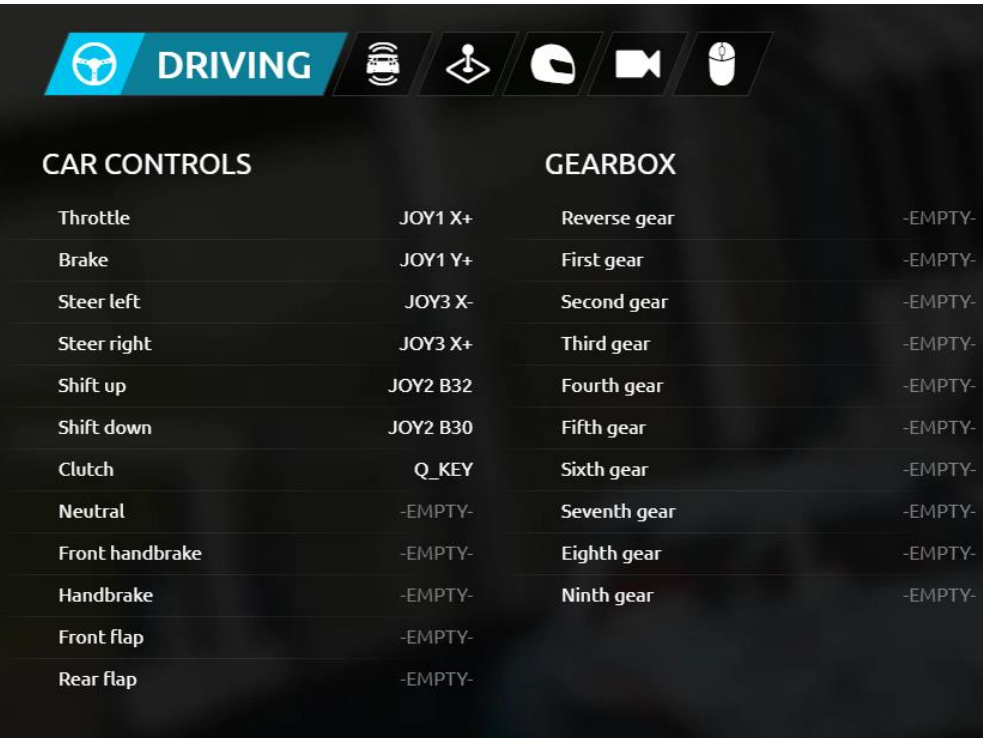

When assigning the steering axes you should select one input turn the steering wheel fully in the chosen direction, and then back to the middle again. So for steer left, you turn the steering wheel all the way to the left and back to the center.

After having setup the inputs you can go to the calibrate controls tab to see if they are working as expected.

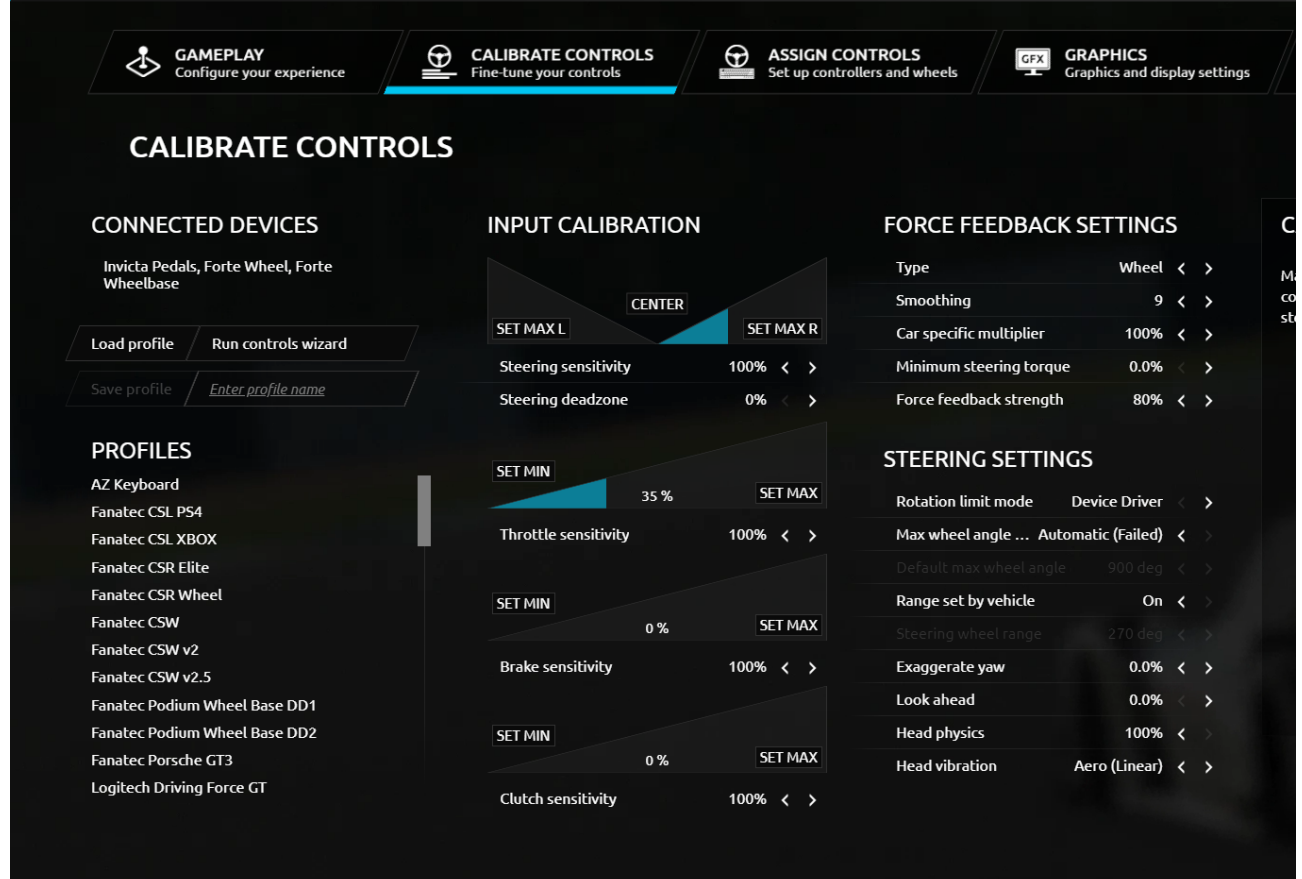

As a last note you need to reverse the force feedback signal for it to work properly, so it should be set to - 80% instead of the standard 80%

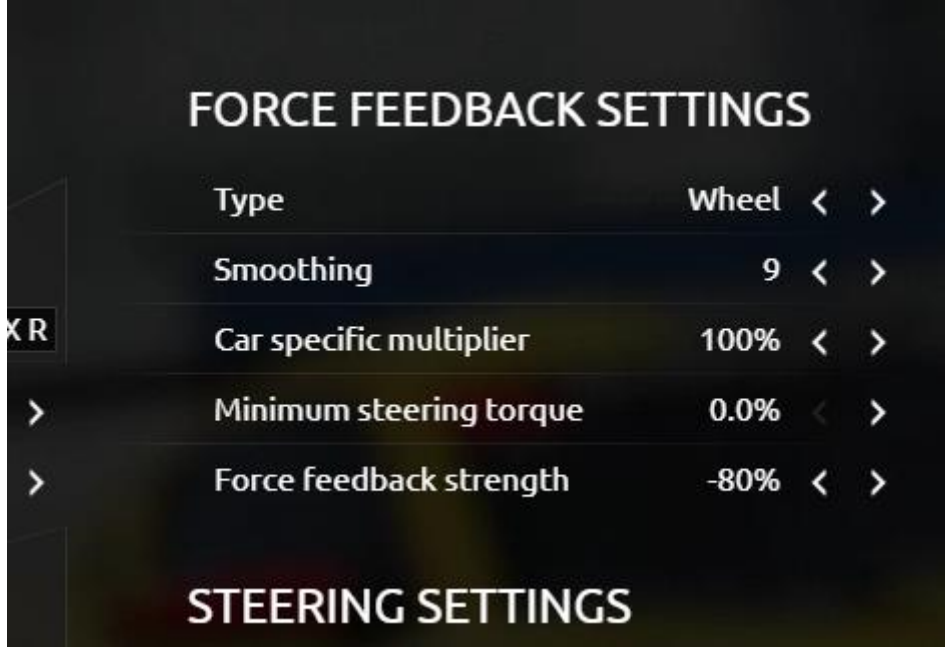